# **LIVEWORKSHEETS [\(https://www.liveworksheets.com/\)](https://www.liveworksheets.com/)**

# **Introduction: About worksheet pedagogy**

Worksheets can be an effective **scaffolding tool** in ongoing efforts to encourage learners to engage their brains during class, and outside of it.

One common issue with incorporating worksheets into teaching is the extra time that must go into creating them. However, even **a work-in-progress worksheet often serves a particular purpose**. And of course, **worksheets can be revised and improved in subsequent parts of the school year.**

Even better, worksheets, as with many teaching approaches, **can be shared with and improved by colleagues**. Joint authorship, both simultaneous and asynchronous, brings additional benefits. **Sharing worksheets often spurs conversation about teaching.** 

It is all too easy to underestimate the time learners will need to thoughtfully work their way through a worksheet**. Frequently, the process reveals underlying problems: gaps in knowledge or skills that teachers assumed their students already had**.

**Get learners comfortable with the idea that they won't always finish a worksheet:** a useful method is **to include both "straight-forward" and "more-involved" sections** on one worksheet, and to tell the learners that it is expected that they work through the former, then move on to the latter as time allows. This strategy also serves to keep the more advanced learners from becoming disengaged while they wait for their classmates to finish.

# **Summary of worksheet approach benefits:**

- Helping learners discern and focus on an underlying "bigger picture"
- Bridging the gap between watching/listening and doing
- Focusing learner attention in class
- Connecting in-class and at-home learning
- Summarizing content efficiently
- Encouraging learners to communicate their ideas/understandings
- Helping learners extract what is important from learning materials/textbooks
- Connecting new material to previously covered material

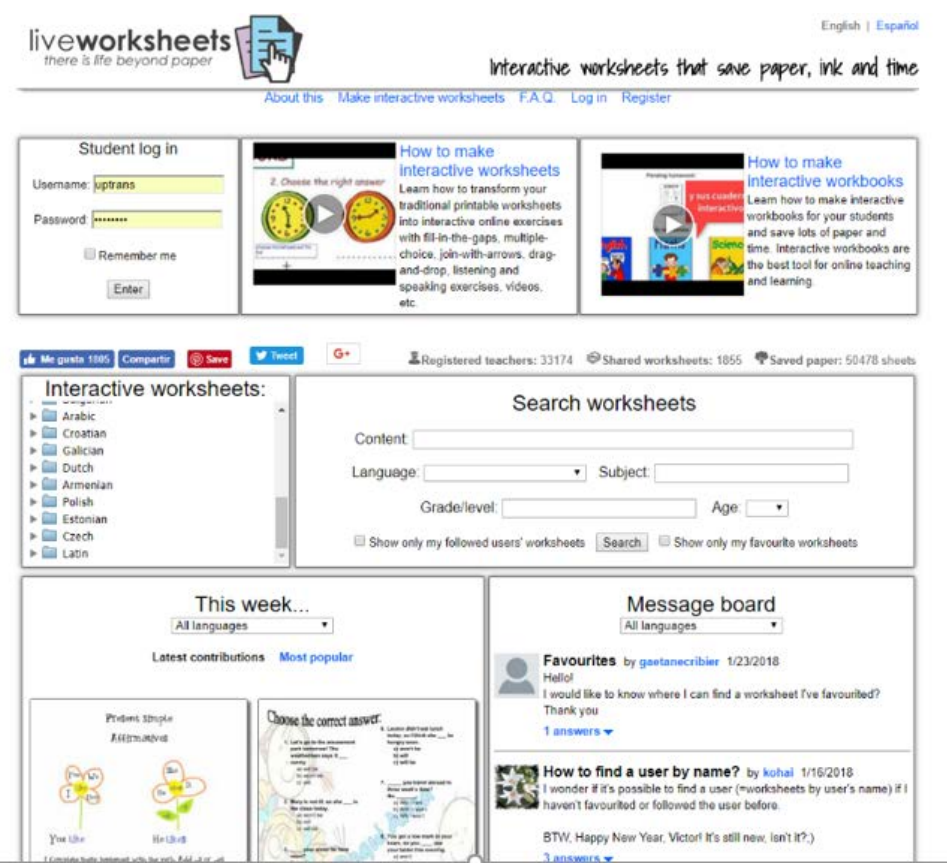

**Liveworksheets is an educational tool which allows teachers to transform their traditional printable worksheets (in format .doc, pdf, .png or .jpg) into INTERACTIVE ONLINE EXERCISES WITH SELF-CORRECTION. These interactive worksheets may include fill-inthe-gaps activities, join with arrows, multiple choice, drag and drop, sounds, videos, listening exercises and even speaking exercises.**

## **Making interactive worksheets is very easy in liveworksheets**

You simply draw textboxes on the worksheet and enter the right answers in the textboxes. You can make interactive worksheets for any language and subject.

#### **Can I make open-answer exercises?**

Yes, you can. Just add a blank textbox in your worksheet. (Of course, auto-correction will not work in this case.)

## **Liveworksheets also allows you to make interactive WORKBOOKS for your learners.**

- **First**, click on 'My students' (at the top of the page). There you have to register your learners and give them a username and password. You can register up to 100 learners.
- **Second**, click on 'My workbooks' (at the top of the page), and register your workbooks (at least one). You can register up to 10 workbooks.
- **Third**, choose a worksheet (made by yourself or shared by other teacher) and click 'Add to my workbooks'. You'll have to choose the workbook and learners to add the worksheet.
- Your learners just log in with their username and password (they can find the login form at the main page).

#### **Your learners' workbooks will save all their answers and your marks and notes**

Although most of the worksheets include self-correction, you can also change the marks or add notes on the learners' notebooks.

#### **Meet the needs of individual learners**

You can add the same worksheets to all your learners' workbooks **OR** choose the most suitable for each student.

#### **Assess your learners' understandings at a glance**

You just need one click to see all your learners' results and arrange them by level or date.

#### **What about sharing worksheets with other teachers?**

Although it is meant to serve as a community resource, you can choose to keep your worksheets private (Only your learners can see them). Even then, your worksheet must follow the content limitations described in the [terms of use.](https://www.liveworksheets.com/termsofuse.asp) In order to save web space, there is a limit of 30 private worksheets. You will always keep your author rights over your work. By uploading it to liveworksheets you are just giving the webmaster license to publish it in the website.

#### **FEATURES**

Liveworksheets works on any computer, tablet or smartphone, with the following limitations: you need a computer with a keyboard and a mouse to make live worksheets (although the learners can use tablets or smartphones to fill them)

- **Speech synthesis** (worksheets that speak) only work in Google Chrome and Safari (PC, tablet or smartphone), although we expect that other browsers will add this option in the future.
- **Speech recognition** (worksheets that listen) only work in Google Chrome (PC or Android), although we expect that other browsers will add this option in the future.

## **STEP BY STEP INSTRUCTIONS ON HOW TO MAKE AN INTERACTIVE WORKSHEET:**

**<https://www.liveworksheets.com/lwsmaker/gettingstarted.asp> (with examples)**

#### **--OR—**

**[https://www.youtube.com/watch?v=V5AM\\_qToJyc&t=11s](https://www.youtube.com/watch?v=V5AM_qToJyc&t=11s) (video)**

**SAMPLE QUESTIONS AND ANSWERS FROM UKRAINIAN EDUCATORS FOR INPUTTING INTO A LIVEWORKSHEET: (\****These websites offer teacher-tested, Ministry-aligned ready questions and answers for all subjects and levels of Ukrainian language learning, which can be easily and quickly adapted to an interactive online worksheet or workbook***.)**

**https://urok-ua.com/**

**http://www.urok.net.ua/**